# **GROUNDWATER EXCHANGE PROGRAM Bid Submission Guide for Buyers**

November 21, 2016

#### **Introduction**

The Groundwater Exchange Program ("Program") is designed to allow producers to buy or convey rights to use groundwater on a temporary leasing basis for the upcoming growing season.

This document describes the information that you will receive once you are pre-approved for participation into the Program, and this document provides helpful instructions for bidder training and for submitting bids into the Program.

# **Information You Get Following Pre-Approval**

To be eligible to participate as a buyer or seller in the Program, you must be pre-approved by the Central Platte Natural Resources District ("Central Platte NRD"). Producers call the Central Platte NRD at (308) 385-6282 to set up a pre-approval meeting. The Central Platte NRD will provide to a pre-approved producer a Bid ID for each location.

Once you are pre-approved for one or more locations, you will receive an email from market4water@nera.com, no later than Monday, November 28. This email will contain the following information:

*1) An invitation to bidder training* 

Bidder training will be held on November 29 and November 30. The invitation will provide times during which you will be able to submit a practice bid on and a number to call for assistance. Participation is optional but highly encouraged.

*2) Login credentials for submitting a practice bid during bidder training* 

Login credentials for submitting a practice bid during bidder training will consist of a single username and a single password. The username and password will give you access through the Program website to a "dummy" bid form filled with illustrative data. You can use this "dummy" bid form to submit a practice bid.

*3) Login credentials for submitting your actual bids during the Bid Window (December 1-9)* 

Login credentials will consist of a username and password **for each location** preapproved with the Central Platte NRD. The username and the password for a location will give you access to the bid form for that specific location through the Program website. This means that if you are presenting bids for multiple locations, you will log in separately for each location and submit a bid separately for each location.

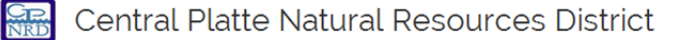

Page **2** of **4** November 21, 2016

#### **Bidder Training**

Bidder training is scheduled for Tuesday, November 29 and Wednesday, November 30. Bidder training is an opportunity to practice the online bid submission procedures. Please follow these steps to submit a practice bid:

Step 1. Go to the Program website, www.market4water.com

Step 2. Locate the Login page and log in using your bidder training credentials

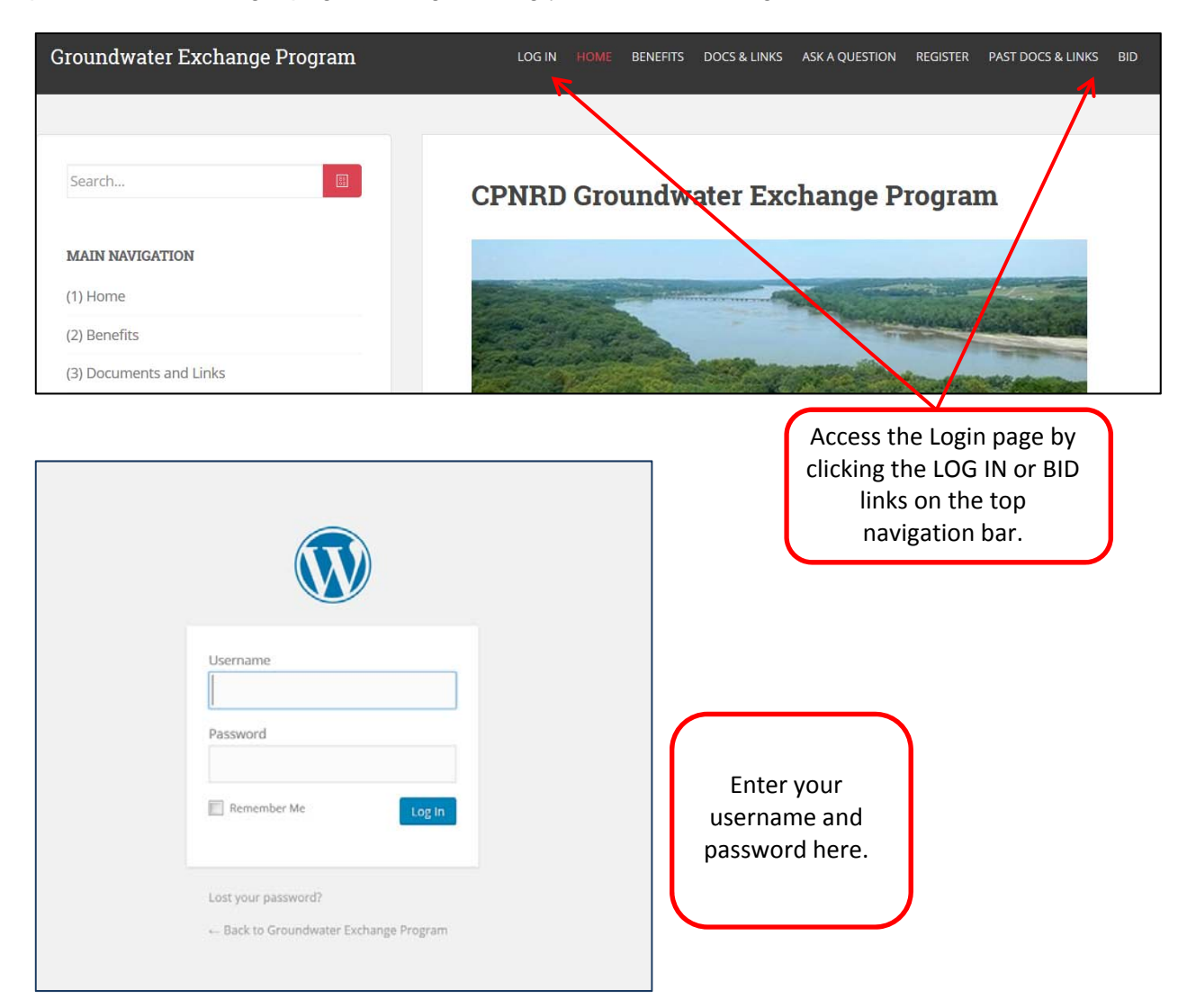

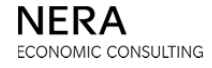

Page **3** of **4** November 21, 2016

> Step 3. After logging in, you should be directed to a bid form and it will be pre-populated with illustrative data. The fields shaded gray are pre-populated. The fields shaded green are those where you will: a) fill in your name and b) enter your bid. You must also click to accept that your bid will be binding, as shown below.

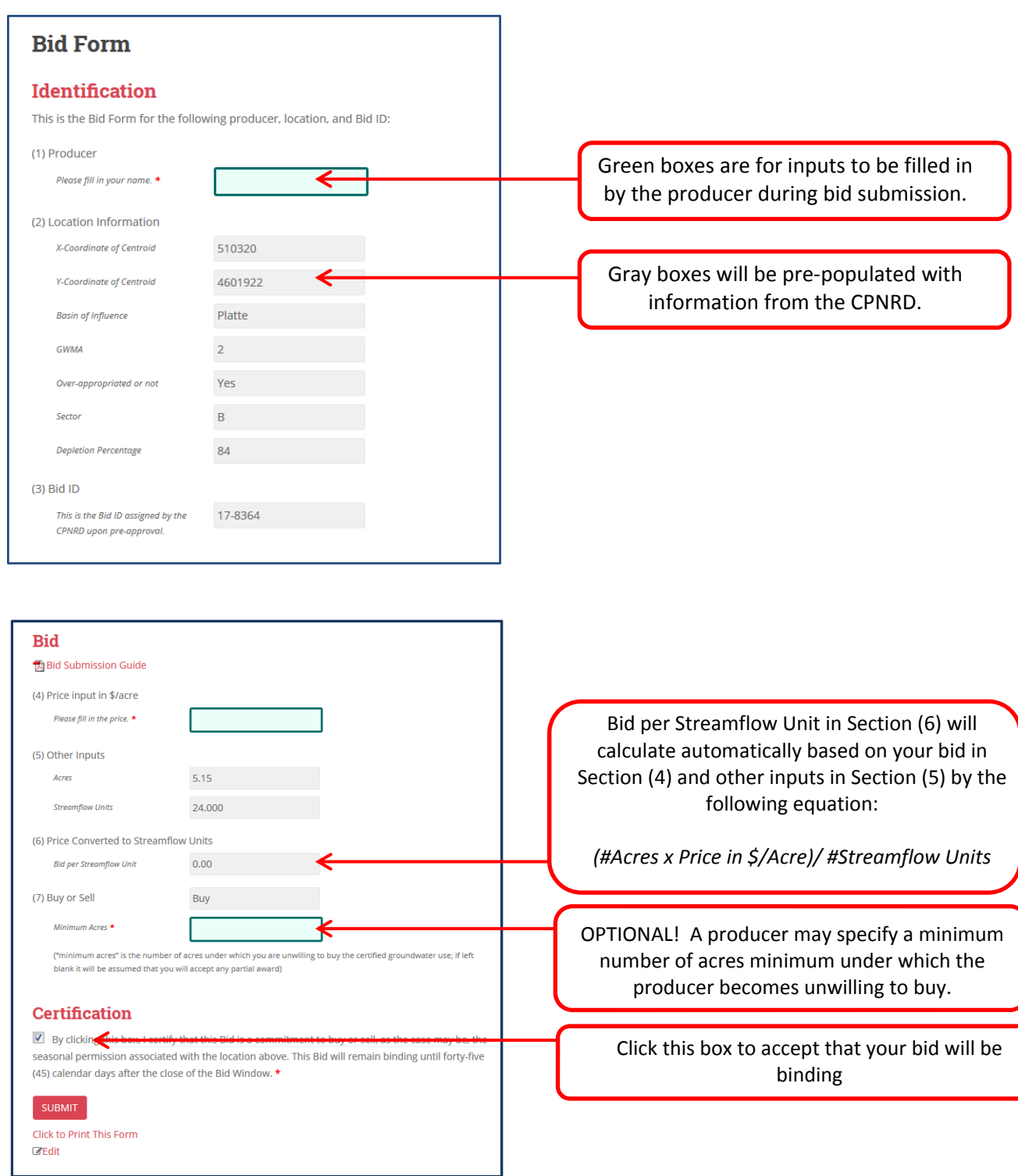

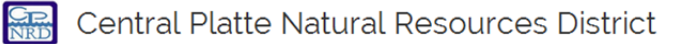

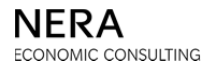

Page **4** of **4** November 21, 2016

> Step 4. Submit your bid by clicking the "submit" button. You may print the form for your records. You will receive an email from the Groundwater Exchange Program (admin@market4water.com) confirming that your bid was received.

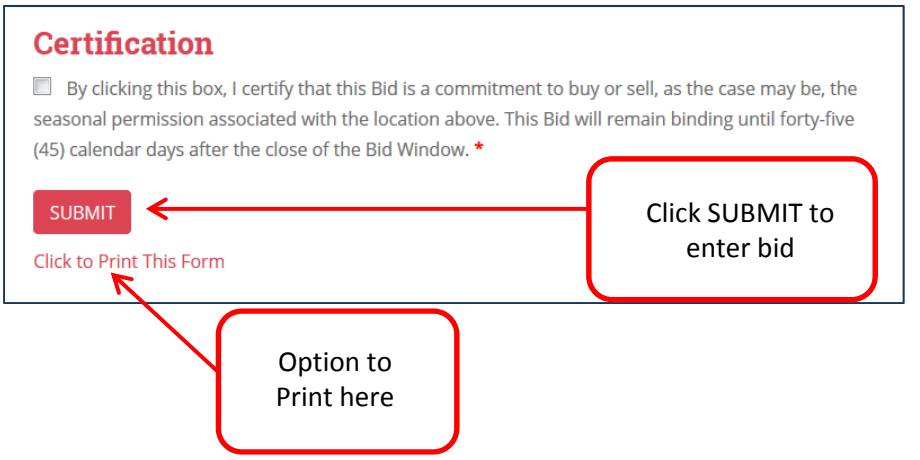

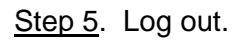

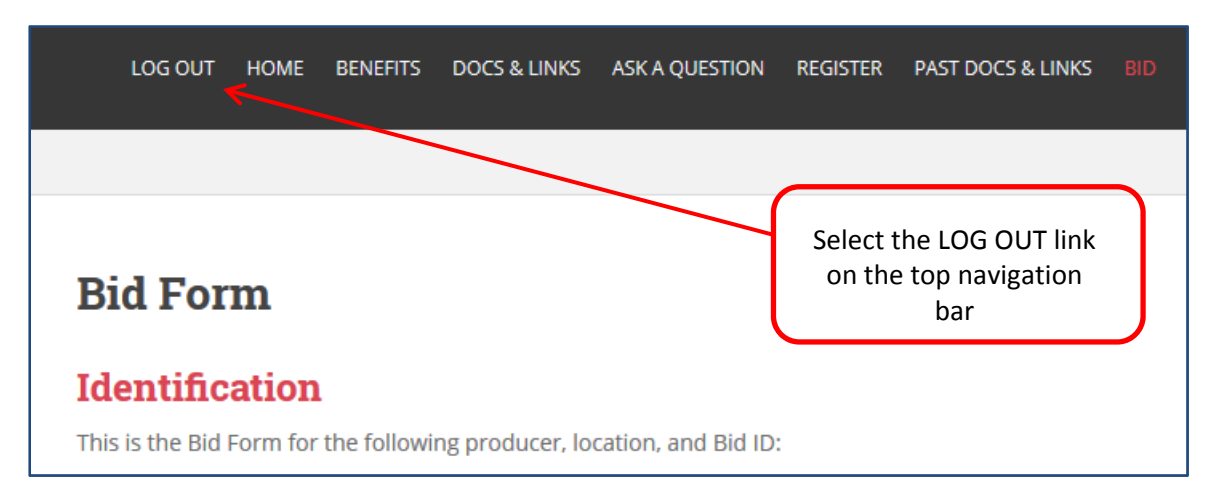

### **Bid Window and Bid Calculations**

You will follow the same steps above when submitting your bids during the Bid Window. If you have multiple locations, after you submit a bid for a location, you will logout, and then login again for the next location.

The bid form takes the information that you provided to the Central Platte NRD about your location and performs the necessary calculations to express the bid in streamflow units, as shown on the previous page.

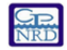

**SEP** Central Platte Natural Resources District